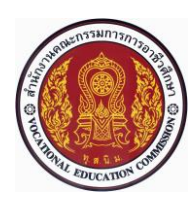

# **แผนการจัดการเรียนรู้แบบบูรณาการที่2 หน่วยที่<sup>2</sup>**

**รหัสวิชา 30101-2004 งานเขียนแบบชิ้นส่วนเครื่องกลด้วยคอมพิวเตอร์(2-3-3**) **สอนครั้งที่2 ชื่อหน่วย/เรื่อง การติดตั้งโปรแกรม SolidWorks 2007 จำนวน 5 ช.ม.**

#### **สาระสำคัญ**

ในบทเรียนนี้จะแนะนำใหผู้เรียนได้รับทราบข้อมูลเบื้องต้นของโปรแกรม SoldWorks 2007 ซึ่งจะใช้ใน การศึกษาและปฏิบัติงานเขียนแบบด้วยโปรแกรมคอมพิวเตอร์ในหน่วยต่อๆ ไป ประกอบด้วย การแบ่งกลุ่มของ โปรแกรม การตรวจสอบประสิทธิภาพของฮาร์ดแวร์และซอฟต์แวร์(Hardware and Software) ของคอมพิวเตอร์ ที่เหมาะสมและสามารถรองรับการติดตั้งโปรแกรมได้รวมถึงวิธีการติดตั้งโปรแกรมเพื่อให้สามารถใช้โปรแกรม ช่วยในการเขียนแบบได้อย่างสมบูรณ์

### **จุดประสงค์การเรียนรู้**

- 1. บอกลักษณะการใช้งานของโปรแกรม SolidWorks 2007 ได้
- 2. จำแนกกลุ่มของผลิตภัณฑ์ของโปรแกรม SolidWorks ได้
- 3. บอกสมบัติของฮาร์ดแวร์และซอฟต์แวร์คอมพิวเตอร์ เพื่อใช้สำหรับการติดตั้งโปรแกรม SolidWorks

2007 ได้

- 4. อธิบายขั้นตอนการติดตั้งโปรแกรม SolidWorks 2007 ได้
- 5. เลือกใช้ฮาร์ดแวร์ที่มีสมบัติเหมาะสมกับโปรแกรม SolidWorks 2007 ได้
- 6. เลือกใช้โปรแกรมระบบปฏิบัติการที่มีสมบัติเหมาะสมกับโปรแกรม SolidWorks 2007 ได้
- 7. ติดตั้งโปรแกรม SolidWorks 2007 ลงในฮาร์ดดิสก์ของคอมพิวเตอร์ได้
- 8. มีการพัฒนาคุณธรรม จริยธรรม ค่านิยม และคุณลักษณะอันพึงประสงค์ของผู้สำเร็จการศึกษาสำนักงาน

คณะกรรมการการอาชีวศึกษา ที่ครูสามารถสังเกตได้ขณะทำการสอนในเรื่อง

- 8.1 ความมีมนุษยสัมพันธ์
- 8.2 ความมีวินัย
- 8.3 ความรับผิดชอบ
- 8.4 ความซื่อสัตย์สุจริต
- 8.5 ความเชื่อมั่นในตนเอง
- 8.6 การประหยัด
- 8.7 ความสนใจใฝ่รู้
- 8.8 การละเว้นสิ่งเสพติดและการพนัน
- 8.9 ความรักสามัคคี
- 8.10 ความกตัญญูกตเวที

#### **สมรรถนะรายวิชา**

1**.** แสดงความรู้เกี่ยวกับหลักการเขียนแบบโดยใช้โปรแกรมคอมพิวเตอร์

#### **เนื้อหาสาระ**

- 1. แนะนำโปรแกรม SolidWorks 2007
- 2. สมบัติของฮาร์ดแวร์และซอฟต์แวร์สำหรับโปรแกรม SolidWorks 2007
- 3. ขั้นตอนการติดตั้งโปรแกรม SolidWorks 2007

#### **กิจกรรมการเรียนรู้**

## **ขั้นนำเข้าสู่บทเรียน**

1. ครูและผู้เรียนกล่าวถึงโปรแกรม SolidWorks 2007 เป็นโปรแกรมสำหรับงานออกแบบทางวิศวกรรมที่ ช่วยเหลือผู้ออกแบบในด้านต่างๆ ซึ่งปัจจุบันได้รับความนิยมมากโปรแกรมหนึ่ง เนื่องจากการใช้งานง่ายและสะดวกต่อ การออกแบบไม่ว่าจะเป็นการออกแบบตัวจำลองของผลิตภัณฑ์(Model or Part) การประกอบผลิตภัณฑ์(Assembly) และการทำแบบ (Drawing) นอกจากนี้โปรแกรมยังรองรับงานวิเคราะห์ทางด้านวิศวกรรม (Computer Aided Engineering: CAE) และการผลิต (Computer Aided Manufacturing: CAM)

2. ผู้เรียนยกตัวอย่างโปรแกรม เช่น Cosmos และ SolidCAM เป็นต้น

### ์ ขั้**นส**อบ

3. ครูใช้เทคนิควิธีสอนแบบใช้โสตทัศนวัสดุ (Audio-Visual Meterial of Instruction Method) เป็นวิธี สอนที่นำอุปกรณ์โสตทัศน์วัสดุมาช่วยพัฒนาคุณภาพการเรียนการสอน โสตทัศน์วัสดุดังกล่าว ได้แก่ Power Point โดย แสดงรูปภาพจากสื่อ Power Point เพื่อแนะนำโปรแกรม SolidWorks 2007 โดยผลิตภัณฑ์ของโปรแกรม SolidWorks แบ่งออกเป็น 2 กลุ่มใหญ่ๆ คือ กลุ่มผลิตภัณฑ์ที่ใช้ทางการค้า (Commercial Product) และกลุ่มผลิตภัณฑ์ด้านการศึกษา โดยแต่ละผลิตภัณฑ์จะแบ่งออกเป็น 3 ระดับ และมีหน้าที่การใช้งานที่เพิ่มเติมเมื่อ ระดับสูงขึ้นดังภาพ

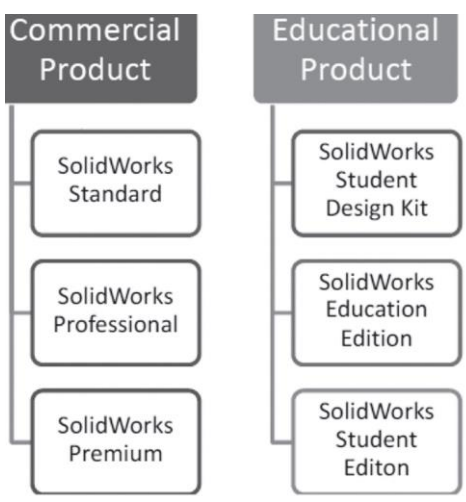

4. ครูใช้เทคนิคการสอนแบบ Lecture Method การจัดการเรียนรู้แบบบรรยาย คือ กระบวนการเรียนรู้ที่ ผู้สอนเป็นผู้ถ่ายทอดความรู้ให้แก่ผู้เรียนโดยการพูดบอกเล่า อธิบายเนื้อหาเรื่องสมบัติของฮาร์ดแวร์และซอฟต์แวร์ สำหรับโปรแกรม SolidWorks 2007 โดยโปรแกรม SolidWorks 2007 สามารถทำงานได้บนเครื่องคอมพิวเตอร์ส่วน บุคคลทั่วไป (Personal Computer) แบบตั้งโต๊ะหรือเครื่องคอมพิวเตอร์ที่ติดตั้งระบบสถานีงาน (Workstation) โดย ต้องใช้ระบบปฏิบัติการบนวินโดวส์ (Windows Operation System) เพื่อให้การใช้งานสามารถทำได้ง่าย ประสิทธิภาพของฮารด์แวร์และซอฟต์แวร์คอมพิวเตอร์สำหรับการติดตั้งโปรแกรม SolidWorks 2007 มีรายละเอียด ดังนี้

4.1 ระบบปฏิบัติการ (Operating System) ที่รองรับการติดตั้งโปรแกรม SolidWorks 2007 ได้แก่ WINDOWS XP, WINDOWS 2000, WINDOWS NT SP 6 หรือสูงกว่า

4.2 หน่วยประมวลผลกลาง (Central Processing Unit: CPU) ได้แก่ Pentium 4 AMD, Celeron, Athlon ในระดับการใช้งานขั้นพื้นฐานความเร็ว 1.2 GHz หรือเทียบเท่าหรือสูงกว่า เมื่อใช้สำหรับการออกแบบขั้นสูง

4.3 หน่วยความจำ (Random Access Memory: RAM) ประกอบด้วย

อย่างตํ่า 512 MB สำหรับงานออกแบบทั่วไป

อย่างตํ่า 1GB สำหรับงานประกอบ (Assembly)

4.4 พื้นที่เหลือบนฮาร์ดดิสก์เหลืออย่างน้อย 1.6 GB สำหรับการติดตั้งโปรแกรม

4.5 การ์ดแสดงผล ควรใช้การ์ดแสดงผล (Graphic Card) แบบ On-board สามารถใช้งานใระดับ พื้นฐานแต่จะไม่มีความเสถียรภาพ ผู้ออกแบบสามารถตรวจสอบสมบัติของคอมพิวเตอร์ว่าสามารถใช้กับโปรแกรม SolidWorks 2007 ได้ที่เว็บไซต์ของบริษัท (http://www.solidworks.com/)

4.6 ซีดีรอมหรือดีวีดีรอม ใช้สำหรับติดตั้งโปรแกรม SolidWorks 2007 และโปรแกรมเสริมอื่นๆ

5. ครูและผู้เรียนสาธิตการติดตั้งโปรแกรม SolidWorks 2007 ตามขั้นตอนดังนี้

5.1 ใส่แผ่นดีวีดีโปรแกรม SolidWorks 2007 ในช่องซีดีรอม จากนั้นโปรแกรมจะทำงานอัตโนมัติและ จะปรากฏกรอบคำถาม (Dialog box) SolidWorks Master Setup ให้คลิกที่ Install SolidWorks

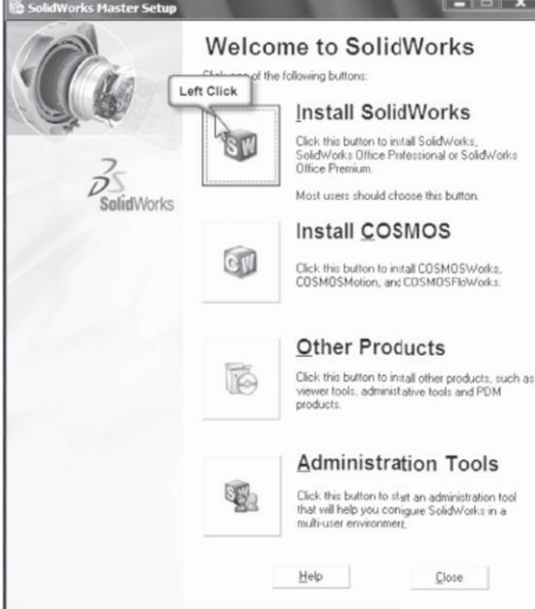

10

5.2 เมื่อปรากฏกรอบคำถาม SolidWorks 2007 SP0 Setup ให้คลิก Next

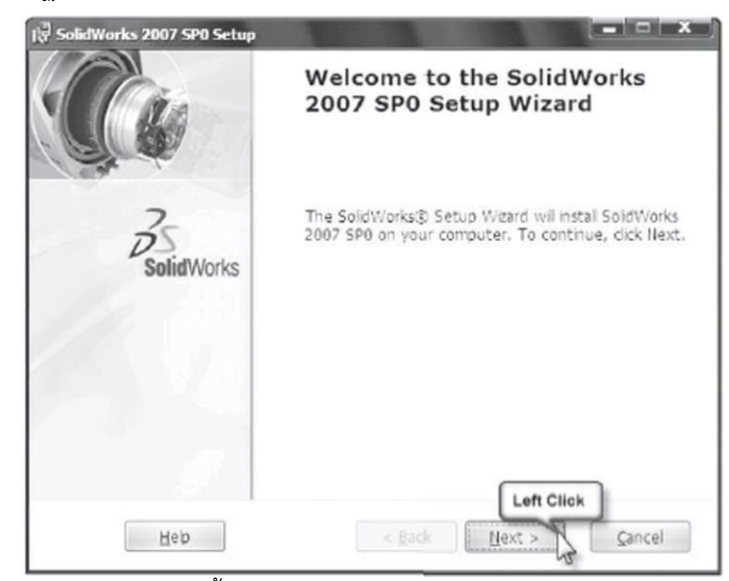

5.3 ให้เลือกรูปแบบของการติดตั้งโปรแกรม SolidWorks 2007 เช่น SolidWorks, SolidWorks Offi

ce, SolidWorks Offi ce Professional และ SolidWorks Offi ce Premium คือเลือก SolidWorks Offi ce Premium

คลิก SolidWorks Office Premium คลิก Next

5.4 ให้คลิก Next

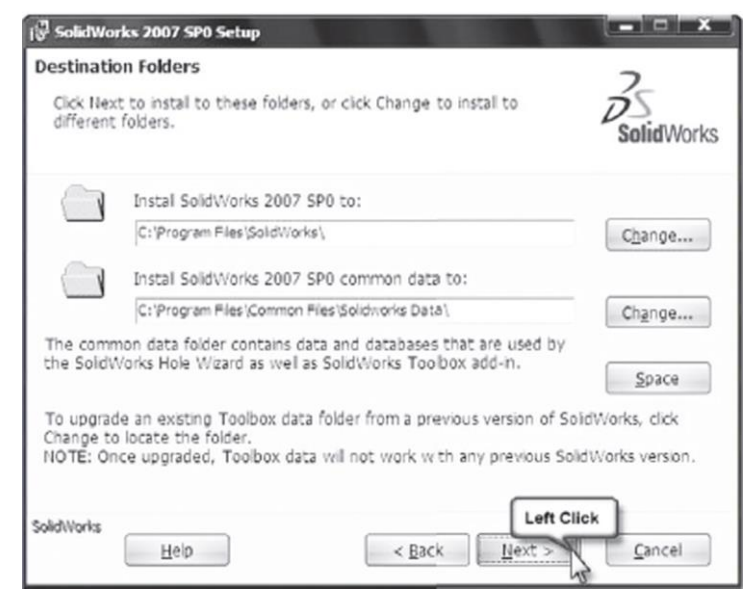

5.5 เมื่อปรากฏกรอบคำถาม

 $\mathbb O$ พิมพ์รหัส จำนวน 16 หลัก ลงในช่อง SolidWorks Serial Number  $\qquad$  2 คลิก Next

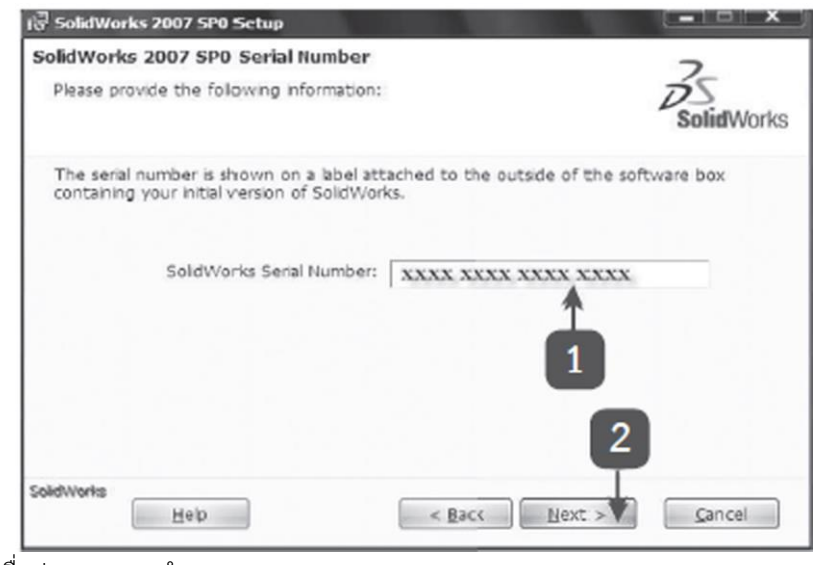

5.6 เมื่อปรากฏกรอบคำถาม

 $\mathbb O$ คลิกปุ่ม Yes  $\mathbb O$ คลิกปุ่ม Next

5.7 เมื่อปรากฏกรอบคำถาม

คลิกปุ่ม No คลิกปุ่ม Next

5.8 เมื่อปรากฏกรอบคำถามให้คลิกที่ Install

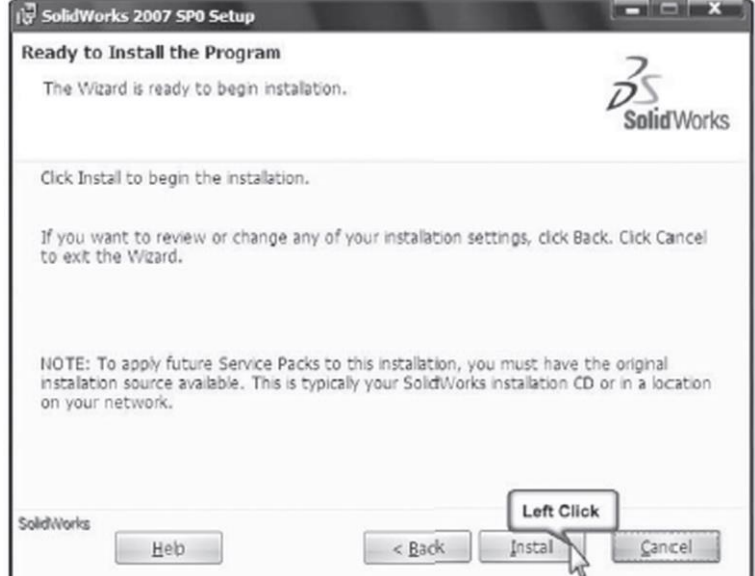

5.9 เครื่องจะดำ เนินการติดตั้งโปรแกรม SolidWorks 2007

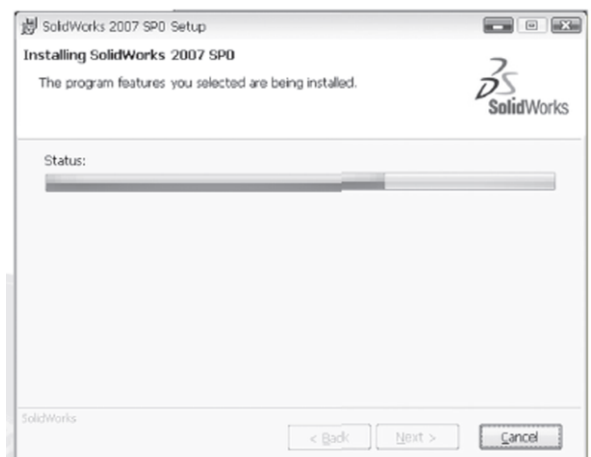

5.10 เมื่อปรากฏกรอบคำถามแสดงว่าการติดตั้งโปรแกรม SolidWorks 2007 สมบูรณ์ ให้คลิก Finish

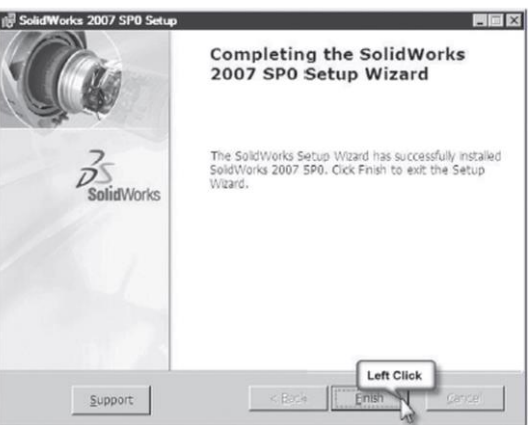

5.11 เมื่อปรากฏกรอบคำถามคลิกที่ √ เพื่อปลดเครื่องหมายถูกออก (ยังไม่ต้องการ)

เปิดโปรแกรม SolidWorks 2007 ใช้ขณะนี้คลิก Done

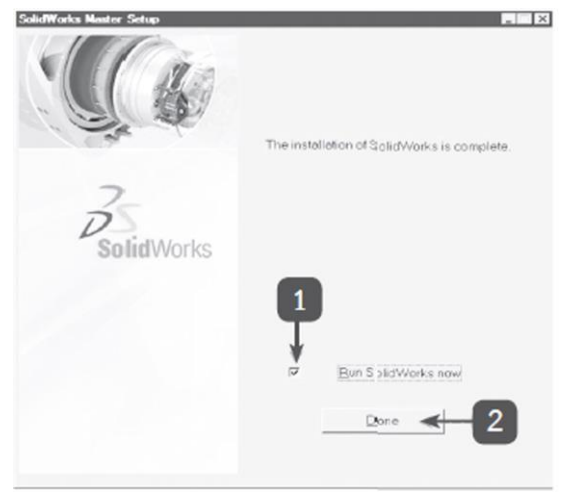

6. ผู้เรียนติดตั้งโปรแกรม SolidWorks 2007 ลงในฮาร์ดดิสก์เครื่องคอมพิวเตอร์ตามลำดับขั้นการ ปฏิบัติงาน ดังนี้

- 1) ตรวจสอบเครื่องคอมพิวเตอร์พร้อมอุปกรณ์ประกอบให้พร้อมก่อนปฏิบัติงาน
- 2) เปิดเครื่องคอมพิวเตอร์
- 3) ใส่แผ่นดีวีดีของโปรแกรม Solidworks 2007 ลงในช่องอ่านดีวีดีรอม
- 4) ดำเนินการติดตั้งโปรแกรม Solidworks 2007 ลงในฮาร์ดดิสก์ของคอมเครื่องพิวเตอร์
- 5) ทดสอบการทำงานของโปรแกรม Solidworks 2007 โดยการเปิดโปรแกรมออกมาใช้งาน
- 6) ให้ครูตรวจสอบการทำงานของโปรแกรม Solidworks 2007
- 7. ปิดเครื่องคอมพิวเตอร์(Turn off Computer) แล้วปิดสวิตช์ที่จอภาพ
- 8) ถอดสายไฟออกจากปลั๊กแล้วม้วนเก็บให้เป็นระเบียบ
- 9) จัดวางเมาส์แผ่นรองเมาส์และแป้นพิมพ์ให้เป็นระเบียบ
- 10) ทำความสะอาดเครื่องคอมพิวเตอร์และอุปกรณ์
- 11) จัดโต๊ะและเก้าอี้ให้เป็นระเบียบเรียบร้อย

7. ครูให้ความรู้เกี่ยวกับ**ความรู้ความคิด และการปฏิบัติ**คือ ควรนำแนวปรัชญาเศรษฐกิจพอเพียง ซึ่งใน กระบวนการทำงานทุกประเภทนั้น จะเน้นสัจจะซึ่งเป็นตัวคุณธรรม จริยธรรม เน้นความซื่อสัตย์สุจริต เน้นให้ช่วยกัน คิด ช่วยกันทำ เน้นให้รู้จักความพอดีพอประมาณ มีเหตุผล ทั้งหมดนี้คือ หลักปรัชญาเศรษฐกิจพอเพียง และสามารถ นำไปประยุกต์ใช้กับการดำเนินชีวิตของทุกคนได้

## **ขั้นสรุปและการประยุกต์**

8. ครูและผู้เรียนสรุปเนื้อหาที่ศึกษาในการใช้โปรแกรม SolidWorks 2007 ช่วยในการออกแบบหรือเขียน แบบผู้ใช้ต้องเตรียมความพร้อมของคอมพิวเตอร์ที่จะนำมาใช้ติดตั้งโปรแกรมให้เหมาะสม โดยการตรวจสอบสมบัติทั้ง ฮาร์ดแวร์ซอฟต์แวร์และระบบปฏิบัติการที่สามารถรองรับการทำงานของโปรแกรม SolidWorks 2007 ได้จากนั้นต้อง ศึกษาขั้นตอนการติดตั้งโปรแกรม SolidWorks 2007 ลงในเครื่องคอมพิวเตอร์ให้ถูกต้อง เพื่อให้สามารถใช้โปรแกรม ช่วยในการออกแบบหรือเขียนแบบได้อย่างสมบูรณ์

- 9. ผู้เรียนตอบคำถามเป็นรายบุคคลหรือกลุ่ม แล้วแต่ความสะดวกในสภาพจริงของการเรียนการสอน
- 10. ผู้เรียนทำแบบประเมินผลการเรียนรู้

#### **สื่อและแหล่งการเรียนรู้**

- 1. หนังสือเรียน วิชางานเขียนแบบชิ้นส่วนเครื่องกลด้วยคอมพิวเตอร์ของสำนักพิมพ์เอมพันธ์
- 2. รูปภาพ
- 3. กิจกรรมการเรียนการสอน
- 4. สื่ออิกเล็กทรอนิกส์ , VDO และPower Point
- 5. เครื่องมือและอุปกรณ์ปฏิบัติงาน

#### **หลักฐาน**

- 1. บันทึกการสอน
- 2. ใบเช็ครายชื่อ
- 3. แผนจัดการเรียนรู้
- 4. การตรวจประเมินผลงาน

#### **การวัดผลและการประเมินผล**

#### **วิธีวัดผล**

- 1. สังเกตพฤติกรรมรายบุคคล
- 2. ประเมินพฤติกรรมการเข้าร่วมกิจกรรมกลุ่ม
- 3 ตรวจกิจกรรมส่งเสริมการเรียนรู้
- 4. ตรวจกิจกรรมใบงาน
- 5. ตรวจแบบประเมินผลการเรียนรู้
- 6. การสังเกตและประเมินพฤติกรรมด้านคุณธรรม จริยธรรม ค่านิยม และคุณลักษณะอันพึงประสงค์

#### **เครื่องมือวัดผล**

- 1. แบบสังเกตพฤติกรรมรายบุคคล
- 2. แบบประเมินพฤติกรรมการเข้าร่วมกิจกรรมกลุ่ม
- 3. แบบประเมินกิจกรรมส่งเสริมการเรียนรู้
- 4. แบบประเมินกิจกรรมใบงาน
- 5. แบบประเมินผลการเรียนรู้
- 6. แบบประเมินคุณธรรม จริยธรรม ค่านิยม และคุณลักษณะอันพึงประสงค์ โดยครูและผู้เรียนร่วมกัน ประเมิน

#### **เกณฑ์การประเมินผล**

- 1. เกณฑ์ผ่านการสังเกตพฤติกรรมรายบุคคล ต้องไม่มีช่องปรับปรุง
- 2. เกณฑ์ผ่านการประเมินพฤติกรรมการเข้าร่วมกิจกรรมกลุ่ม คือ ปานกลาง (50 % ขึ้นไป)
- 3. เกณฑ์ผ่านการสังเกตพฤติกรรมการเข้าร่วมกิจกรรมกลุ่ม คือ ปานกลาง (50% ขึ้นไป)
- 4. ตอบคำถามในกิจกรรมส่งเสริมการเรียนรู้จึงจะถือว่าผ่าน เกณฑ์การประเมิน มีเกณฑ์ 4 ระดับ คือ 4= ดีมาก, 3 = ดี, 2 = พอใช้, 1= ควรปรับปรุง
- 5. กิจกรรมใบงาน เกณฑ์ผ่าน คือ 50%
- 6. แบบประเมินผลการเรียนรู้มีเกณฑ์ผ่าน 50%
- 7 แบบประเมินคุณธรรม จริยธรรม ค่านิยม และคุณลักษณะอันพึงประสงค์ คะแนนขึ้นอยู่กับการ

#### ประเมินตามสภาพจริง

#### **กิจกรรมเสนอแนะ**

1.ทบทวนบทเรียนการติดตั้งโปรแกรม SolidWorks 2007 2.บันทึกบัญชีรายรับ-รายจ่าย

บันทึกบัญชีรายรับ-รายจ่าย : บูรณาการกับปรัชญาของเศรษฐกิจพอเพียง

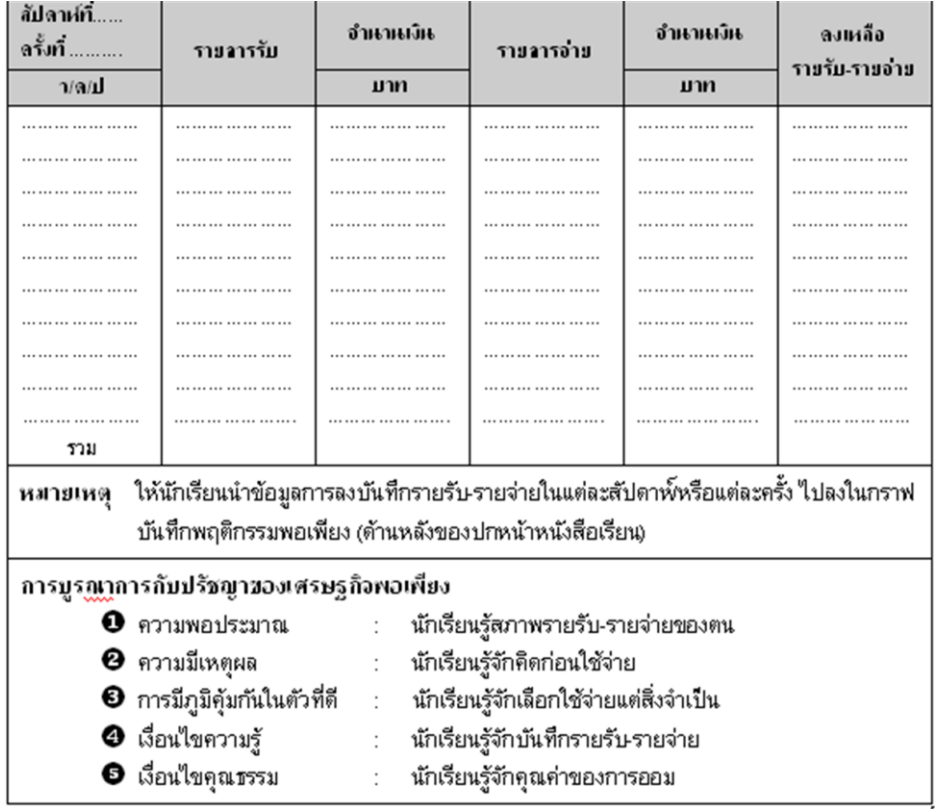

**คำชี้แจง** : ให้บันทึกบัญชีรายรับ-รายจ่าย ตามความเป็นจริง

ี (ค่ำถามชวนคิด?

- **1.** จากการลงบันทึกมีเงินเหลือเก็บหรือไม่……………เพราะเหตุใด………………..………….………
- **2.** จะเกิดอะไรขึ้นถ้ามีรายจ่ายมากกว่ารายรับ………………………..…………….………………….…

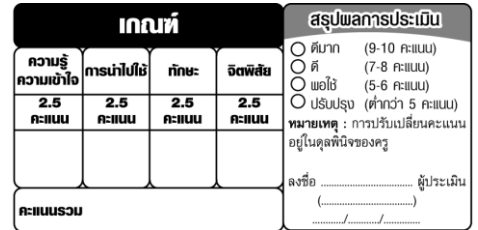

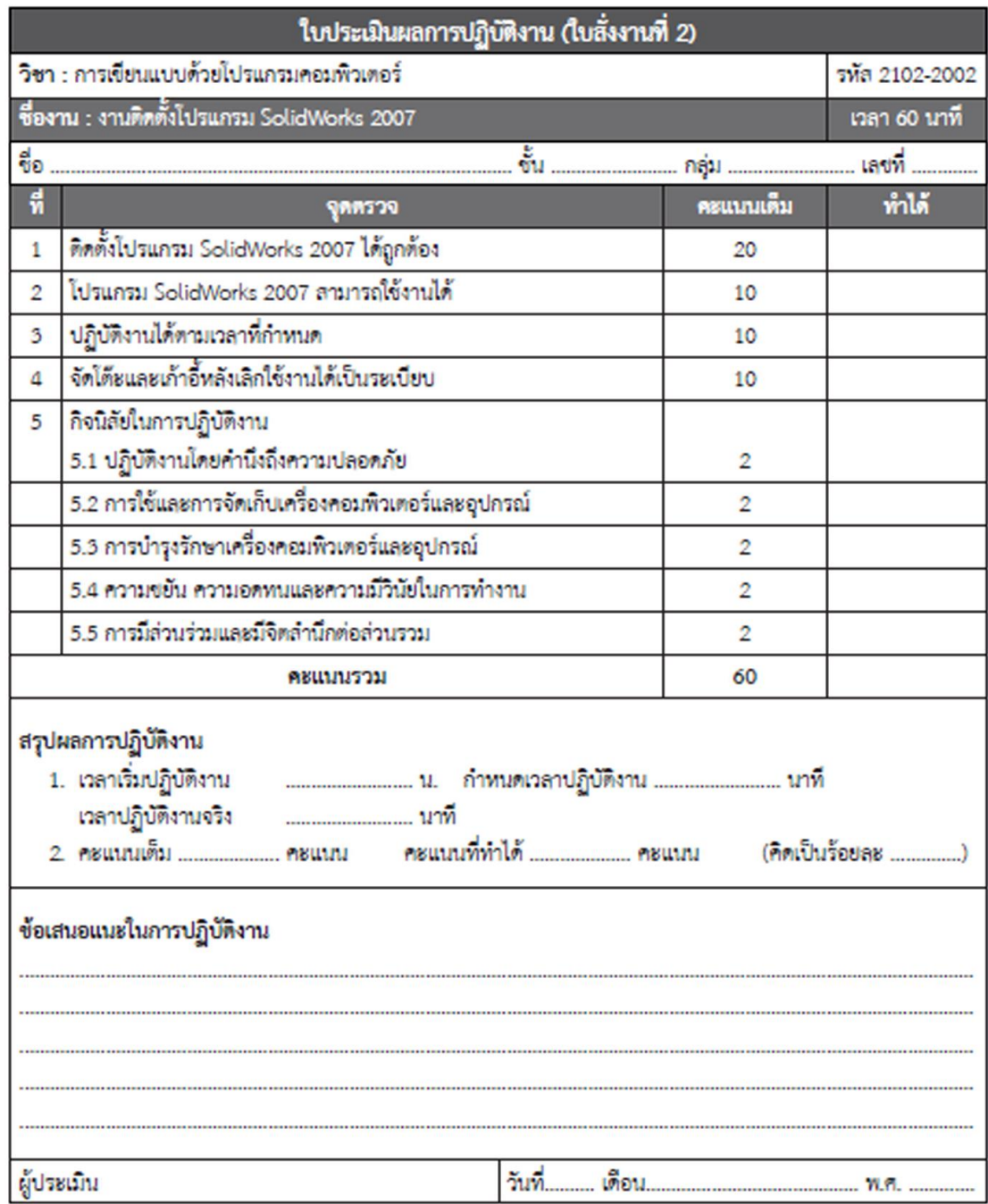

## บันทึกหลังการสอน

## ข้อสรุปหลังการสอน

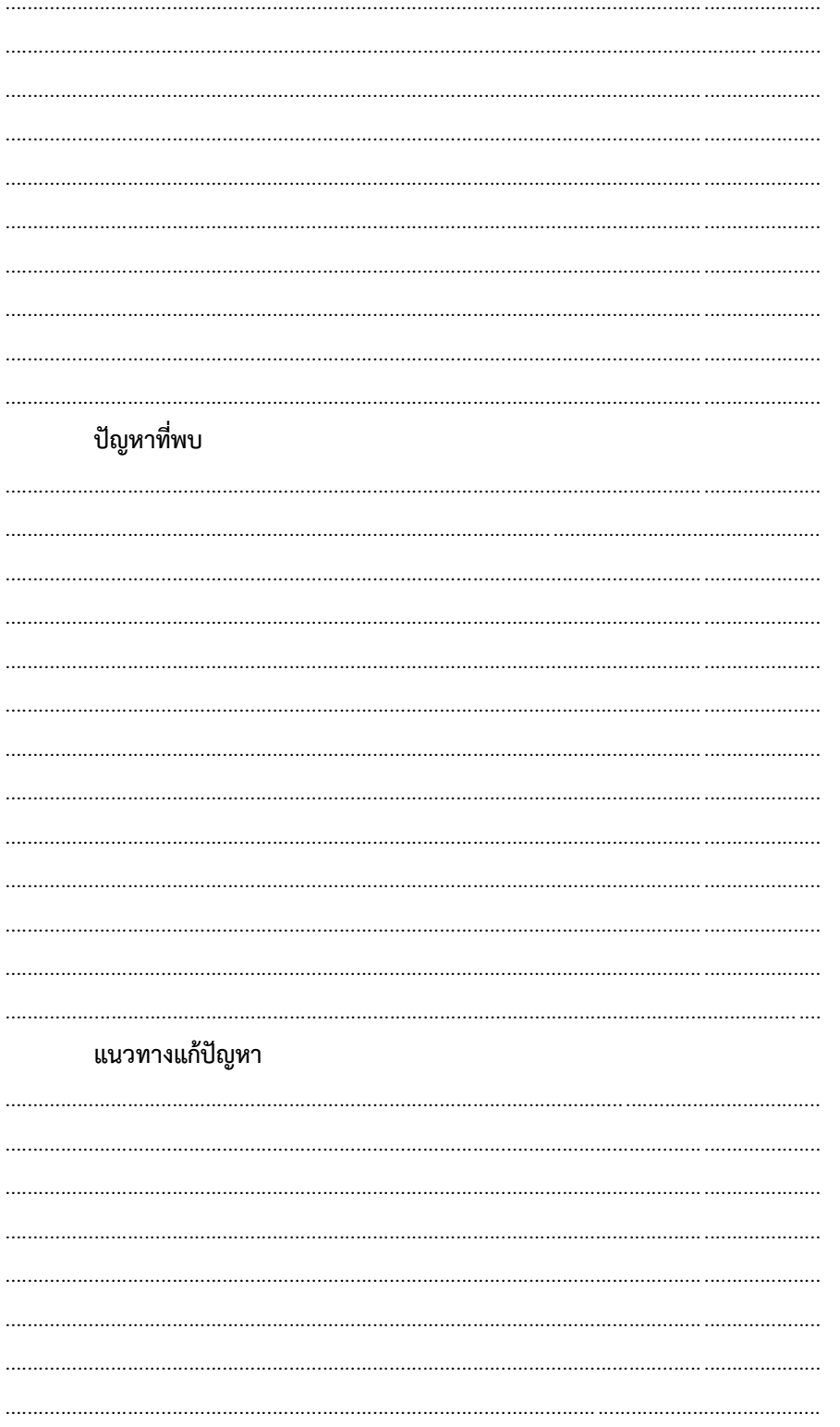